# Κωδ: ΚΟΛΑΡ242, 243

## PET SAFE MICRO ID Ο∆ΗΓΙΕΣ ΧΡΗΣΗΣ

### Ξεκινώντας µε την εφαρµογή PetSafe Micro ID

Αν δεν ξεκινήσει κατευθείαν η εφαρµογή µόλις βάλετε την κάρτα µνήµης του Micro ID στη θύρα USB του υπολογιστή σας, βρείτε την κάρτα µνήµης στον υπολογιστή σας, εντοπίστε το αρχείο MicroIDLaunch.exe και ανοίξτε το για να εκκινήσει το πρόγραµµα.

### Συµβατά συστήµατα λειτουργίας

- Βάλτε το στη θύρα USB του επιτραπέζιου υπολογιστή σας ή του laptop.
- Windows XP SP2
- Windows 2000 SP4
- Windows 98 SE (µπορείτε να κατεβάσετε το πρόγραµµα εδώ: www.lexar.com)
- Mac OS X (10.3.9 ή µεταγενέστερη έκδοση)
- ∆εν υποστηρίζει Windows Millennium
- ∆εν χρειάζεται µπαταρίες

### Οδηγίες εγκατάστασης

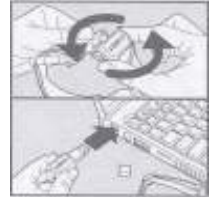

1. Βγάλτε την κάρτα µνήµης USB flash µέσα από το κολάρο PetSafe Micro ID και βάλτε την στη θύρα USB του υπολογιστή σας. Θα ανάψει το µπλε LED, αναβοσβήνοντας για λίγο, για να επιβεβαιώσει ότι είναι ενεργοποιηµένη η κάρτα µνήµης.

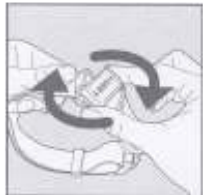

2. Θα εµφανιστεί ένας οδηγός εγκατάστασης µε οδηγίες για τη µορφοποίηση των σελίδων σας, για το πώς να βάλετε τη φωτογραφία του κατοικιδίου σας και να αποθηκεύσετε πληροφορίες γι' αυτό.

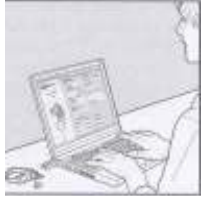

3. Όταν ολοκληρώσετε την καταχώρηση των πληροφοριών του κατοικιδίου σας, βγάλτε την κάρτα µνήµης από τον υπολογιστή σας και ξαναβάλτε το µέσα στο κολάρο. Στρίψτε και ασφαλίστε το στη θέση του.

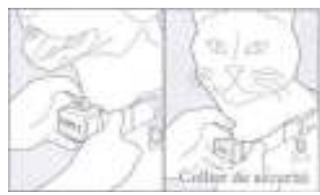

4. Τοποθετήστε το κολάρο στο κατοικίδιό σας.

### Όροι Χρήσης

- 1. Αυτό το προϊόν σας προσφέρεται με τον όρο ότι αποδέχεστε τις οδηγίες χρήσης και ασφαλείας, όπως αναφέρονται εδώ, χωρίς τροποποίησή τους. Η χρήση αυτού του προϊόντος σηµαίνει την αποδοχή αυτών των όρων.
- 2. Σωστή Χρήση Πρέπει να ακολουθηθούν οι οδηγίες ασφαλείας αυτού του προϊόντος.
- 3. Μη νόµιµη ή απαγορευµένη χρήση Αυτό το προϊόν είναι σχεδιασµένο µόνο για κατοικίδια. Αυτή η συσκευή δεν προορίζεται για να βλάψει, τραυµατίσει ή να προκαλέσει το κατοικίδιό σας.